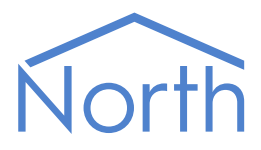

# The HeatmiserNeo Driver

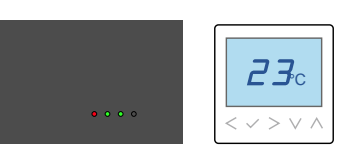

The HeatmiserNeo driver connects to the Heatmiser Neo heating and hot water control system. Available for Commander and ObSys.

This document relates to HeatmiserNeo driver version 2.0

Please read the *Commander Manual* or *ObSys Manual* alongside this document, available from *[www.northbt.com](http://www.northbt.com/)*

#### Contents

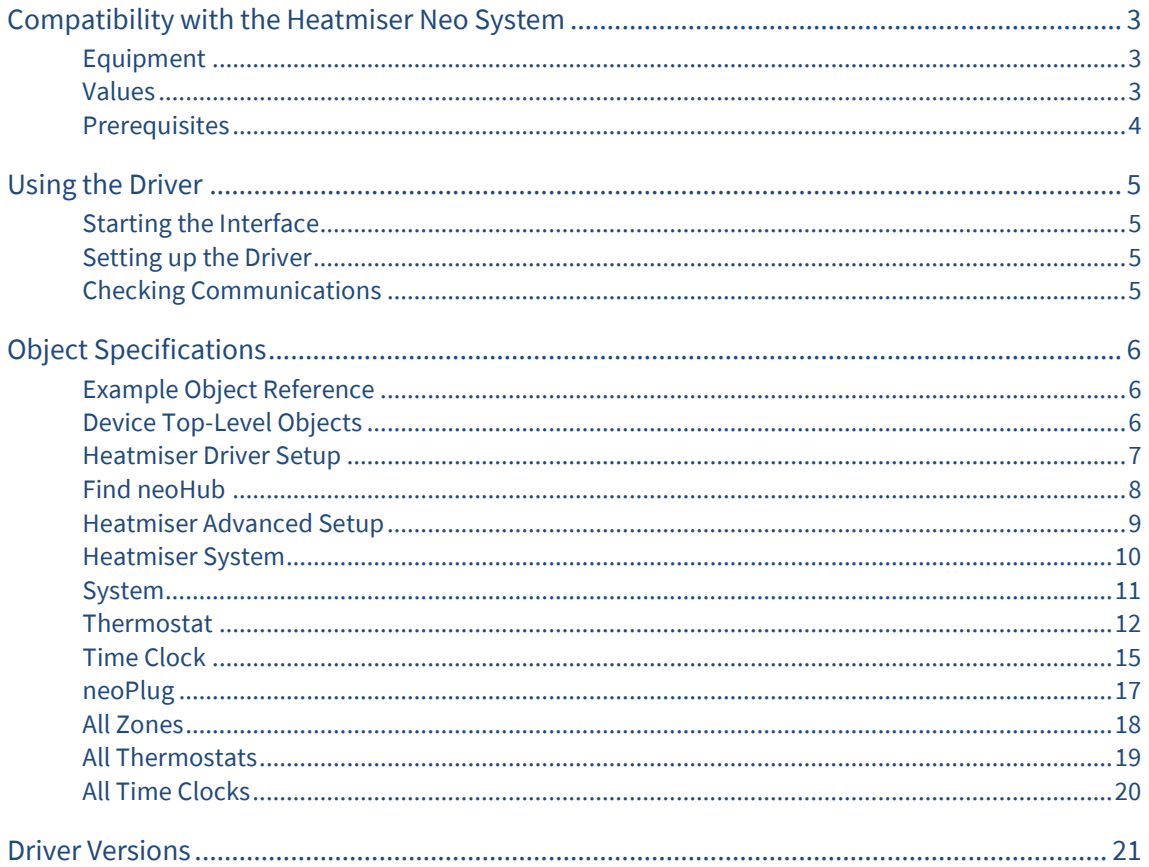

# <span id="page-2-0"></span>Compatibility with the Heatmiser Neo System

The HeatmiserNeo driver allows North to interface with the Heatmiser Neo underfloor heating and hot water control system.

The driver connects, via an Ethernet network, to a single Heatmiser neoHub (Fig. 1). The neoHub supports up to 32 zone devices, including thermostats, time clocks and accessories.

The neoHub zones are polled by the driver for their values. These values are stored and made available as objects.

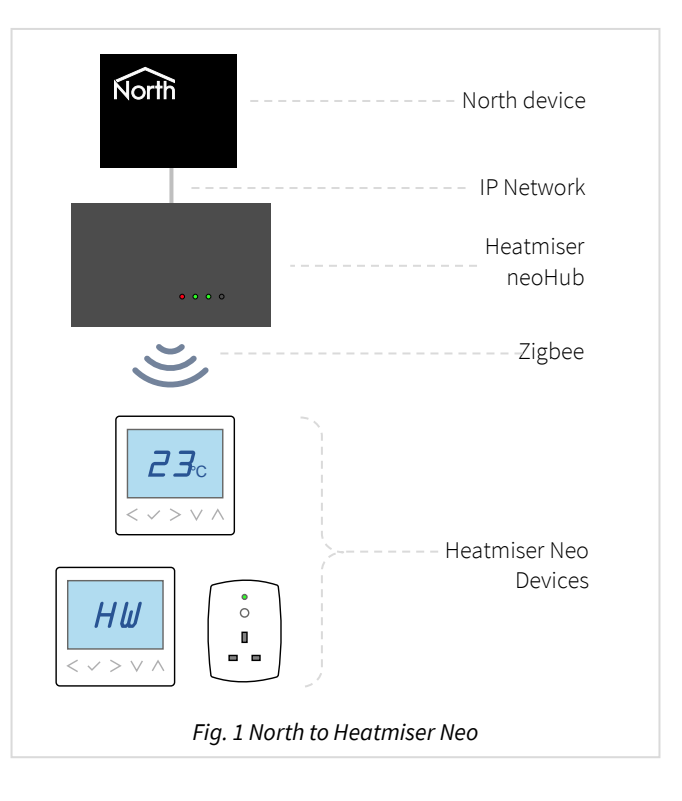

#### <span id="page-2-1"></span>Equipment

Heatmiser devices compatible with the driver include:

- neoHub gateway ( $1<sup>st</sup>$  or  $2<sup>nd</sup>$  generation)
- neoStat thermostats and timeclocks
- neoAir battery-powered thermostats
- neoPlug power sockets

#### <span id="page-2-2"></span>Values

Depending on the type of thermostat or timeclock devices connected, each zone typically has the following values available:

- Room temperature
- Floor temperature
- Standby mode
- Temperature setpoints
- Comfort level profiles
- Time clock times
- Hold • Away
- Output delay
- Program mode
- Temperature format
- Date & time
- PIN lock The HeatmiserNeo system does not generate alarm event messages.

#### <span id="page-3-0"></span>Prerequisites

A neoHub with firmware version 2081 or later is required.

Use the Heatmiser Neo app on a mobile device to set up the neoHub and zones.

Enable the neoHub API using the app, navigate to the settings menu > API access, set Legacy Mode to 'on'. The driver does not support WSS connections, recently added to the neoHub.

The neoHub is assigned an IP address from the local network's DHCP server; a static IP address cannot be assigned. If possible, we recommend creating a reservation for the neoHub within the router/DHCP server. If you are unable to find the IP address of the neoHub from the DHCP server, use the *[Find neoHub](#page-7-0)* feature in the driver to scan the IP network.

Be cautious of adjusting values too frequently. The Heatmiser system uses a Zigbee wireless network with limited bandwidth, sending too many adjustments may cause requests to build up in the neoHub and the system to slow. Use the Write Messages Sent (A.WC) object to monitor how frequently adjustments are made.

The neoHub may become slow to respond – typically if there are problems with its wireless network, or values are adjusted too frequently. Use the neoHub Responding Slowly (A.NS) and Message Reply Time (A.RT) objects to monitor for this issue. If the driver fails to get a response from the neoHub in a timely manner, then it will disconnect and stop making requests for two minutes, allowing the Heatmiser system time to recover.

If you are connecting to a neoHub via a firewall, then the driver will require access to TCP port 4242 on the Heatmiser neoHub.

# <span id="page-4-0"></span>Using the Driver

On ObSys and Commander, the HeatmiserNeo driver is pre-installed. On all of these North devices, you can use the driver to create an interface to Heatmiser. Once started, you will need to set up the driver before it can communicate with the Heatmiser Neo system.

### <span id="page-4-1"></span>Starting the Interface

- $\Box$  To start an interface using the HeatmiserNeo driver, follow these steps:
	- → **Start Engineering** your North device using ObSys
	- Navigate to **Configuration, Interfaces,** and set a unused **Interface** to 'HeatmiserNeo' to start the particular interface
	- $\rightarrow$  Navigate to the top-level of your North device, then rescan it

The driver setup object (M*c*), labelled **Heatmiser Setup**, should now be available. If this object is not available, check an interface licence is available and the driver is installed.

### <span id="page-4-2"></span>Setting up the Driver

- $\Box$  To set up the driver, follow these steps:
	- Navigate to the **Heatmiser Setup** object (M*c*). For example, if you started interface 1 with the driver earlier, then the object reference will be 'M1'
	- → Set the **Host name/IP address** object (IA) to the IP address or host name of the neoHub.

#### <span id="page-4-3"></span>Checking Communications

You can check that the interface is communicating by reading the **Device Communicating** object (DS). A value of 'yes' indicates the driver has connected to, and is communicating with, the neoHub.

If the neoHub has been found, but Device Communicating remains as 'no', check the API is enabled. From the Heatmiser Neo app on a mobile device, navigate to the settings menu > API access, set Legacy Mode to 'on'.

# <span id="page-5-0"></span>Object Specifications

Once an interface is started, one or more extra objects become available within the top-level object of the device. As with all North objects, each of these extra objects may contain sub-objects, (and each of these may contain sub-objects, and so on) - the whole object structure being a multi-layer hierarchy. It is possible to navigate around the objects using the ObSys Engineering Software.

Each object is specified below, along with its sub-objects.

#### <span id="page-5-1"></span>Example Object Reference

An example of a reference to an object in the same device: the Heatmiser System (S1) contains Heatmiser zone one (Z1). This zone contains a Standby state(V46). Therefore, the complete object reference is 'S1.Z1.V46'.

An example of a reference to an object in a different device: the IP network object (IP) contains Default Commander object (CDIP), which contains the object above (S1.Z1.V46) – therefore the complete object reference is 'IP.CDIP.S1.Z1.V46'.

#### <span id="page-5-2"></span>Device Top-Level Objects

When an interface is started using the HeatmiserNeo driver, the objects below become available within the top-level object of the device. For example, if interface 1 is started, then the object references 'M1' and 'S1' become available.

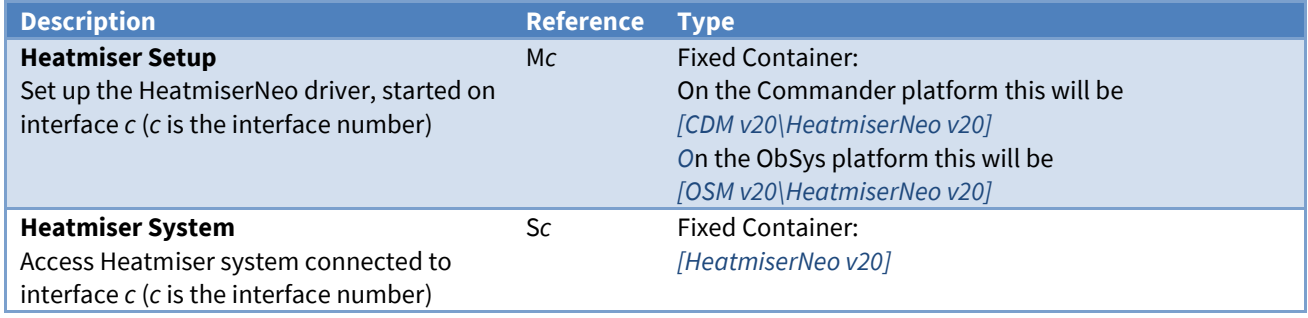

# <span id="page-6-0"></span>Heatmiser Driver Setup

Object Type: *[OSM v20\HeatmiserNeo v20]* Object Type: *[CDM v20\HeatmiserNeo v20]*

#### The HeatmiserNeo driver contains the following objects:

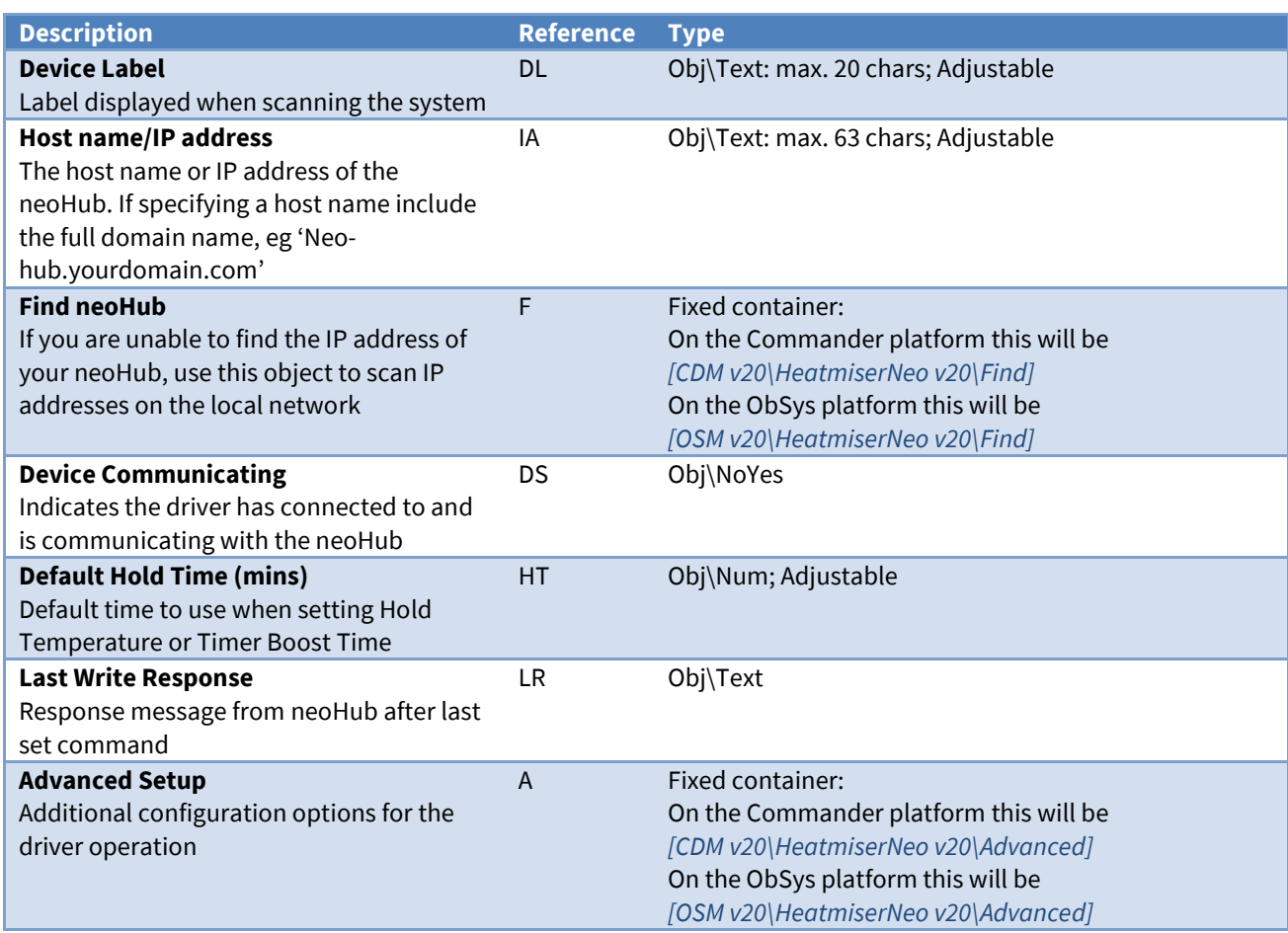

#### <span id="page-7-0"></span>Find neoHub

Object Type: *[OSM v20\HeatmiserNeo v20\Find]* Object Type: *[CDM v20\HeatmiserNeo v20\Find]*

The Find neoHub object triggers the driver to start searching the local network for a neoHub.

A DHCP servers assigns an IP address to the neoHub, and if a local DNS server is available, the neoHub can be accessed using the host name 'Neo-hub.*yourdomain.com*'. If a local DNS server is not available, and the DHCP server's IP address leases are not visible, then the Find Now object (N) can find the neoHub on the network.

Once you have set Find Now object (N) to 'yes', the driver will listen for a connect button press on the neoHub. In addition, the driver attempts each IP address on the local subnet in turn, which can take a while.

Optional start and end IP addresses may be specified to limit the range of the search. If they are not specified, then IP address range of the North device is used.

Enable the Auto Find object (A) to re-find the neoHub if its IP address changes.

The State object (S) provides a description of which IP address the driver is currently attempting.

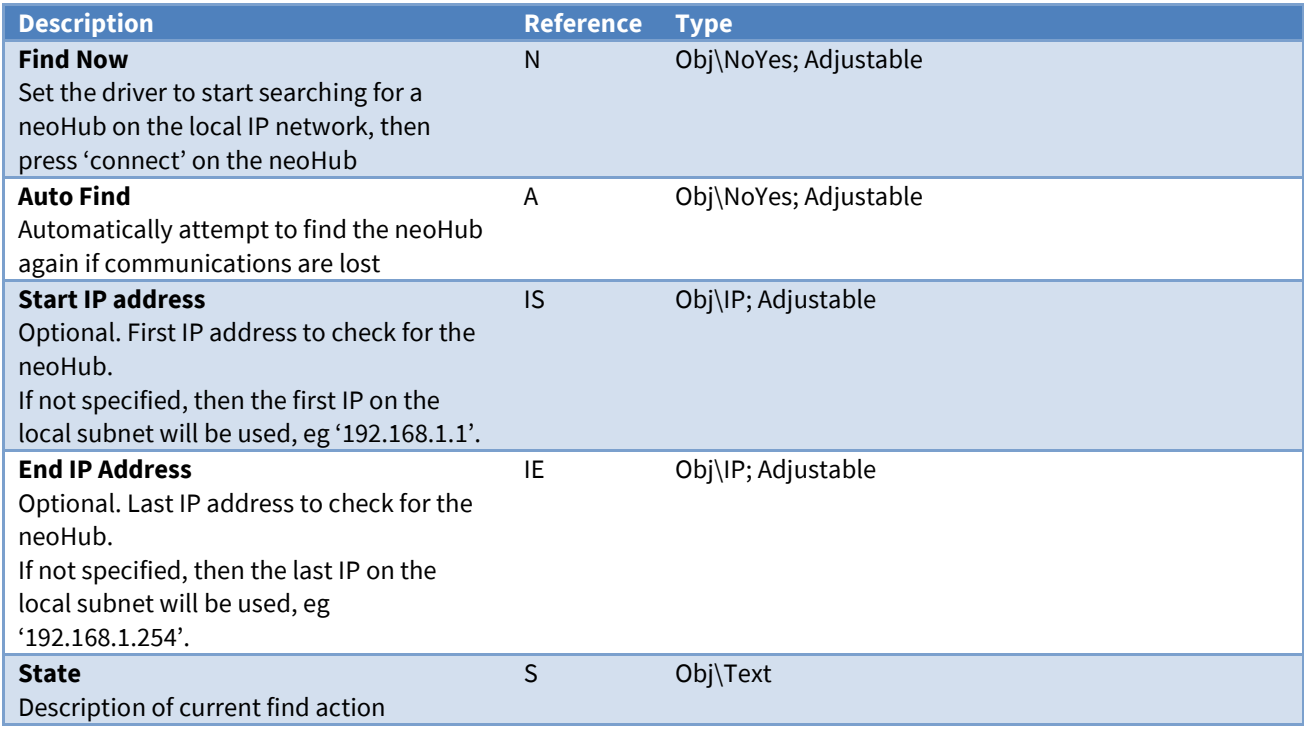

# <span id="page-8-0"></span>Heatmiser Advanced Setup

Object Type: *[OSM v20\HeatmiserNeo v20\Advanced]* Object Type: *[CDM v20\HeatmiserNeo v20\Advanced]*

#### The HeatmiserNeo driver advanced setup contains the following objects.

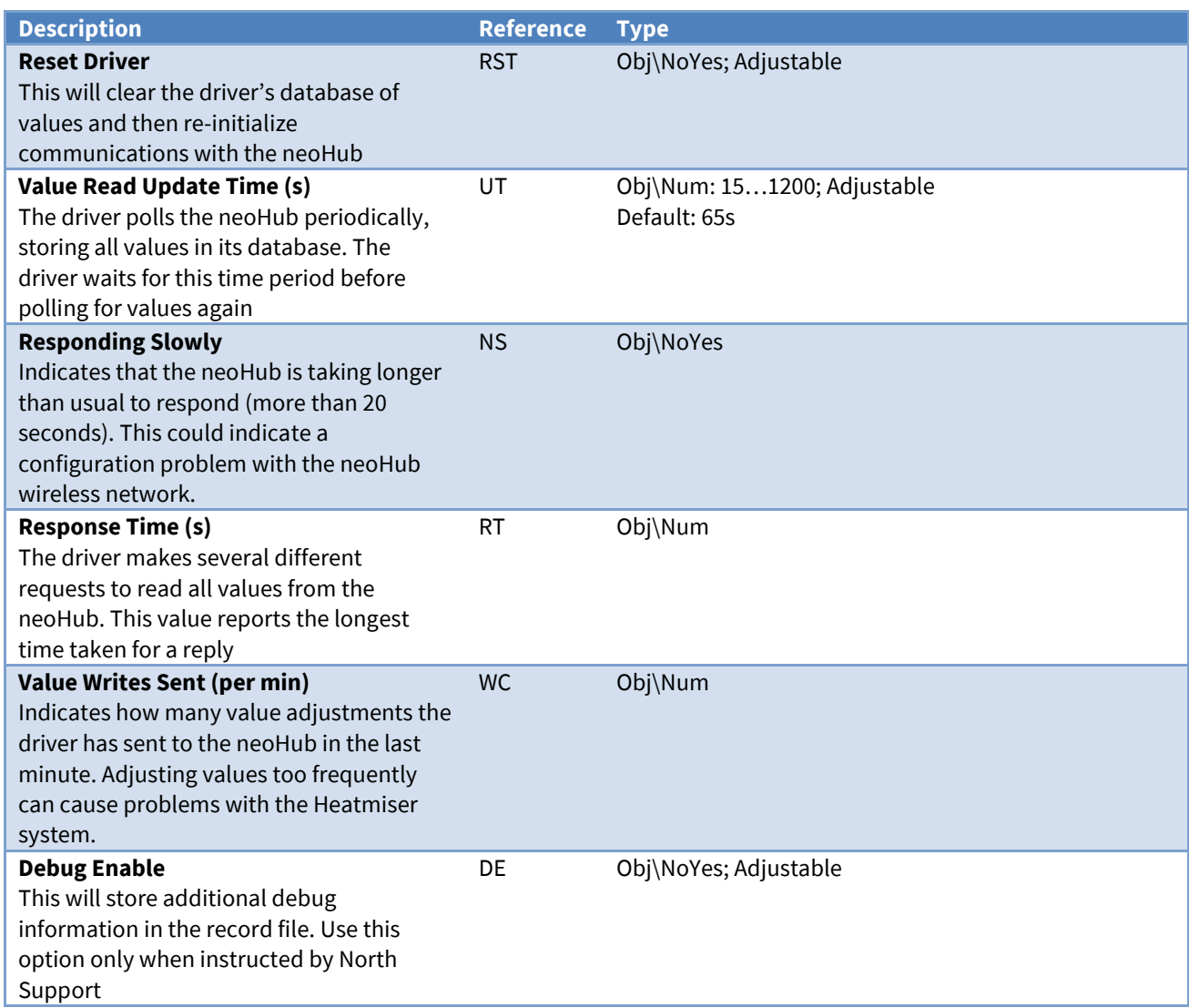

#### <span id="page-9-0"></span>Heatmiser System

Object Type: *[HeatmiserNeo v20]*

The Heatmiser Neo system contains up to 32 zone devices, connected wirelessly to a neoHub. Objects are available to read and set values within each zone (Z*x*) and the system (S). Objects are also available to set values in all zones (AZ), all thermostats (AS), and all time clocks (AT).

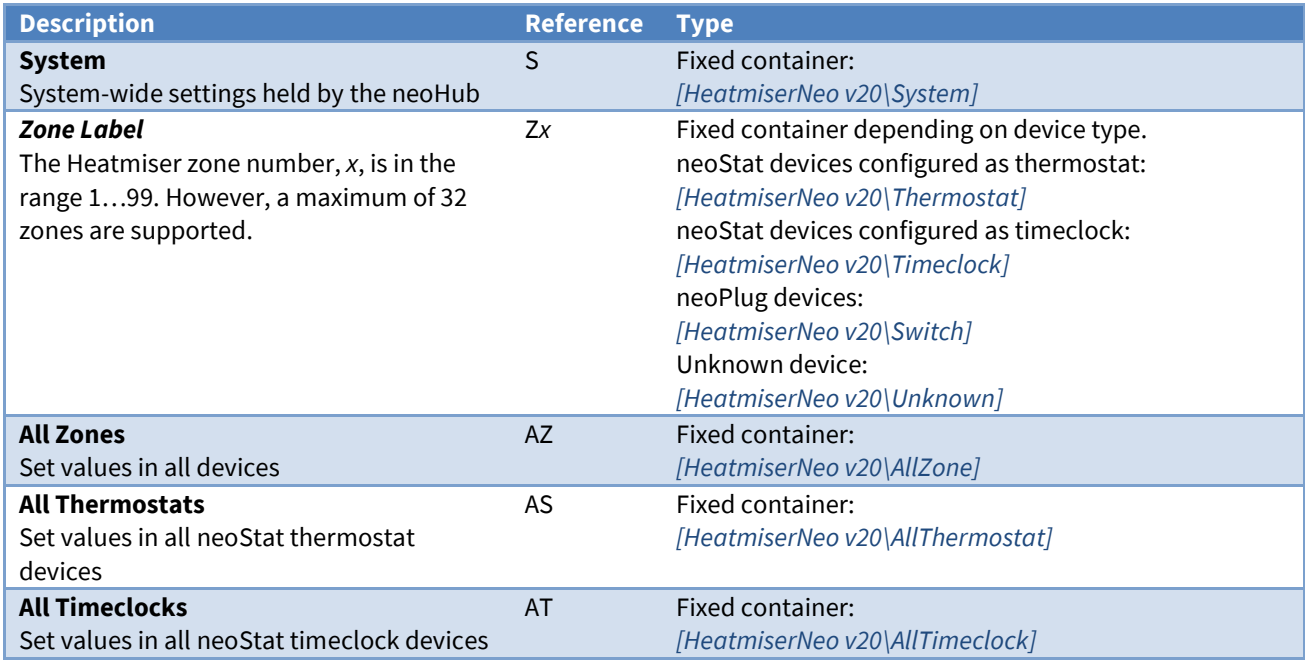

# <span id="page-10-0"></span>System

Object Type: *[HeatmiserNeo v20\System]*

The System object contains system-wide configuration settings held by the neoHub.

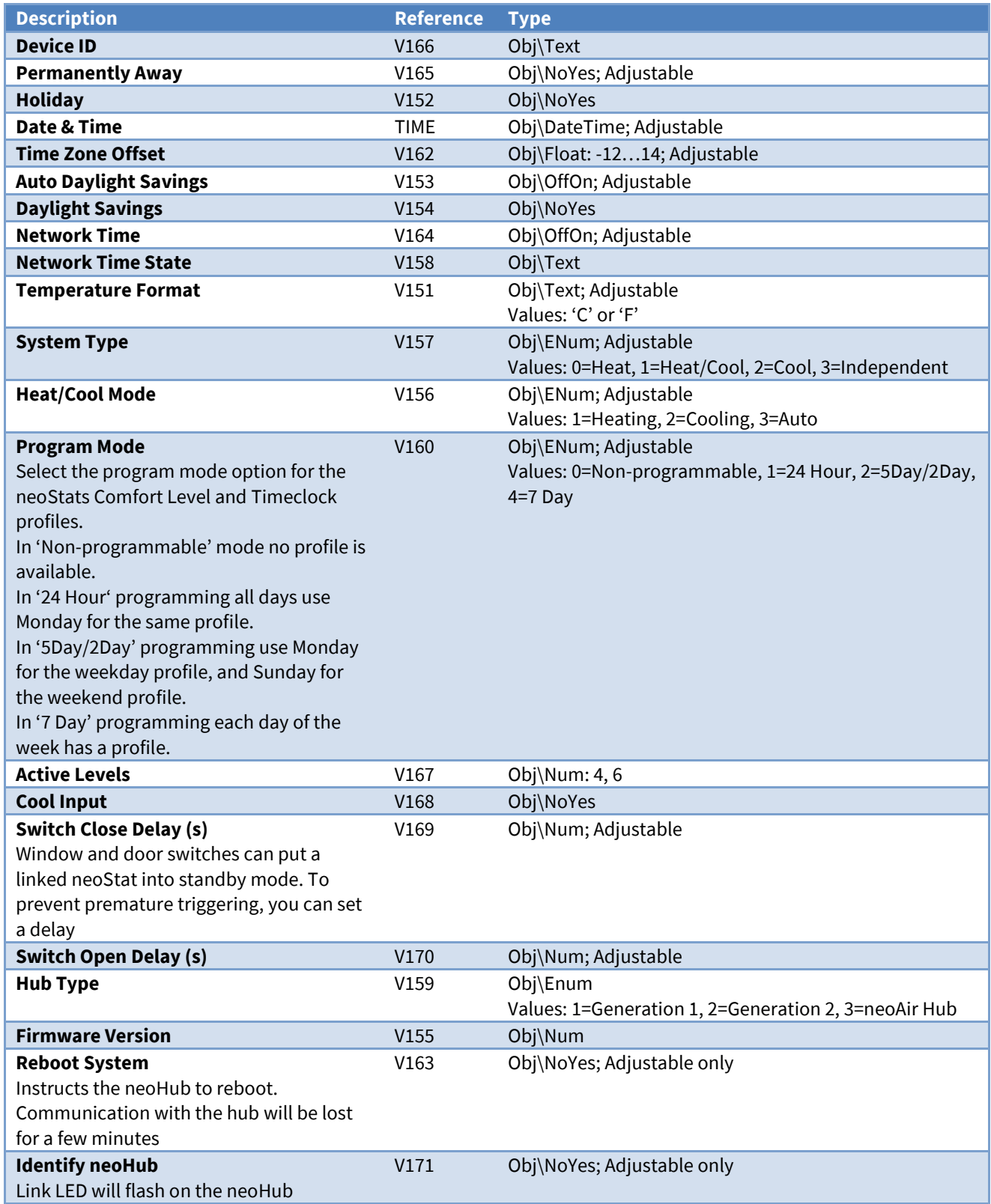

#### <span id="page-11-0"></span>Thermostat

Object Type: *[HeatmiserNeo v20\Thermostat]* Object Type: *[HeatmiserNeo v10\Thermostat]*

A thermostat object contains values for a programmable room thermostat. Typically a neoStat in thermostat mode.

The neoStat's Heating Setpoint (V9) object holds the setpoint currently in use for the selected mode. For example, if the mode changes to 'standby', then the frost protect setpoint is copied into the setpoint. This setpoint can be temporarily overridden if required.

To integrate with another HVAC system, you may need the setpoint when the neoStat is in heating mode, and not standby. The driver adds this function with the Integration Setpoint (SP) object – providing either the heating setpoint, or the last setpoint value before the mode changed to standby, hold, away, or holiday.

For neoStat HC devices, an Integration Cooling Setpoint (CP) is also available – providing either the cooling setpoint, or the last setpoint value before the mode changed to standby, hold, away, or holiday.

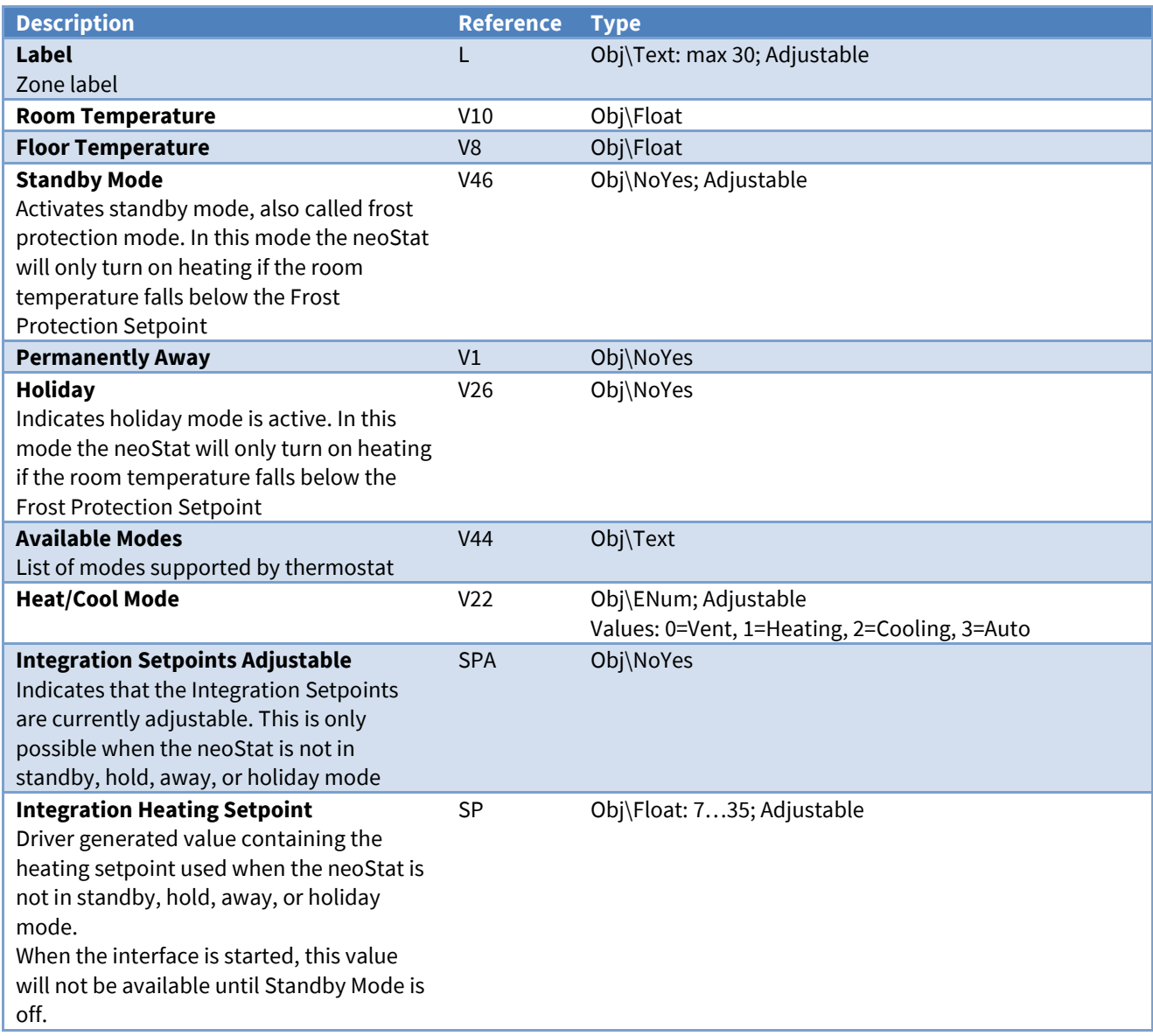

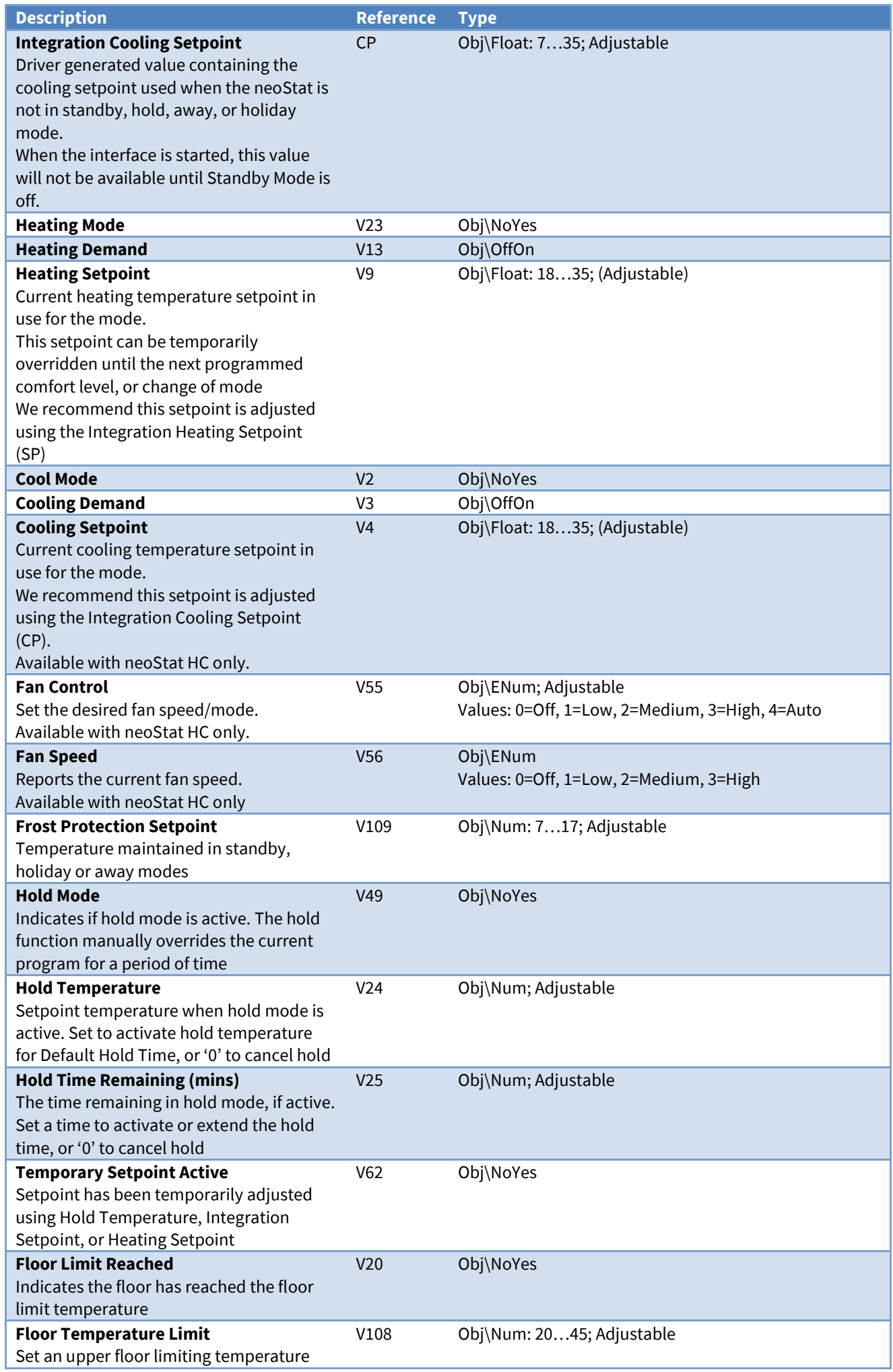

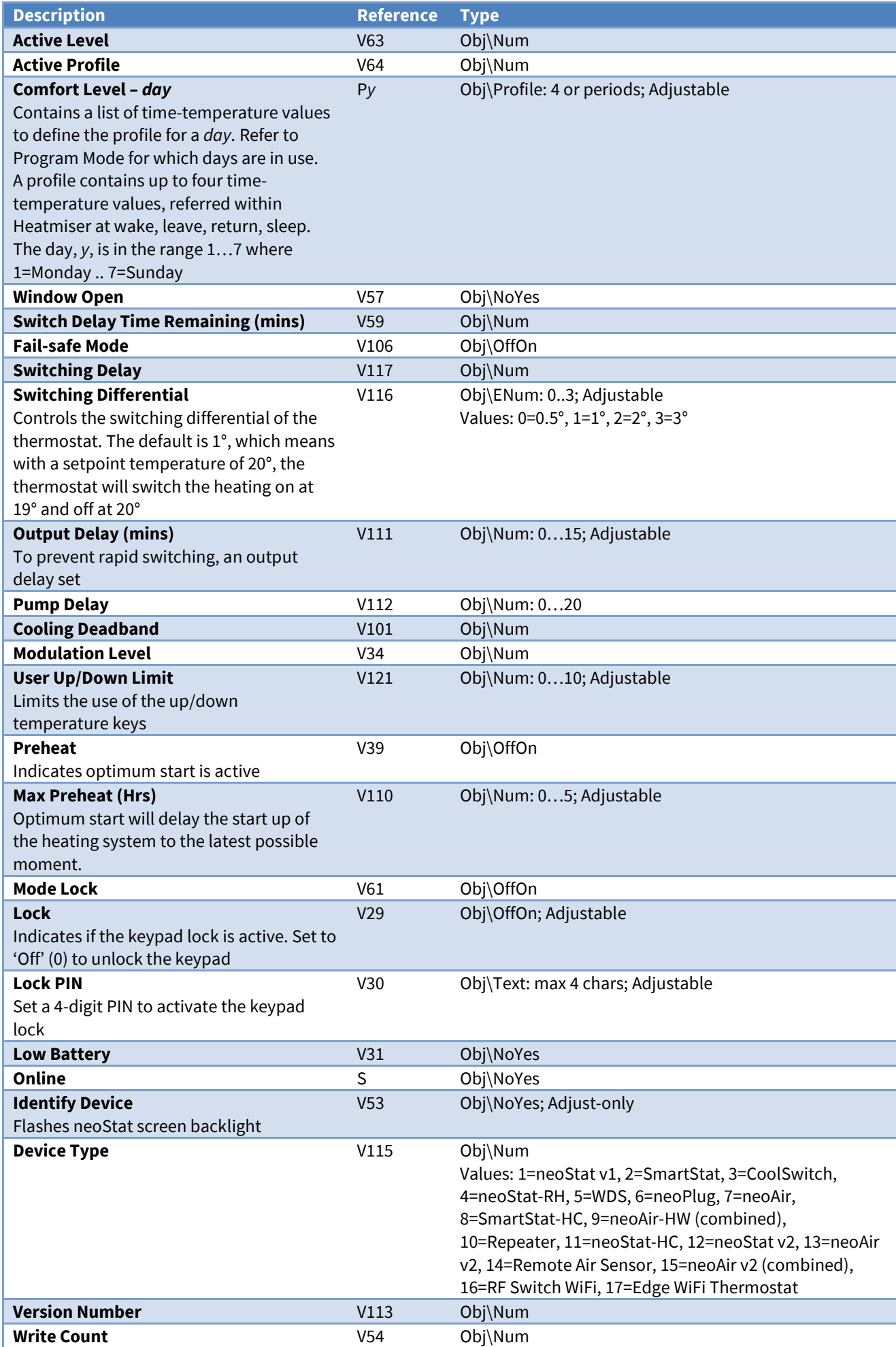

#### <span id="page-14-0"></span>Time Clock

Object Type: *[HeatmiserNeo v20\Timeclock]* Object Type: *[HeatmiserNeo v10\Timeclock]*

A timeclock object contains values for a programmable time clock. Typically a neoStat-hw in time clock mode.

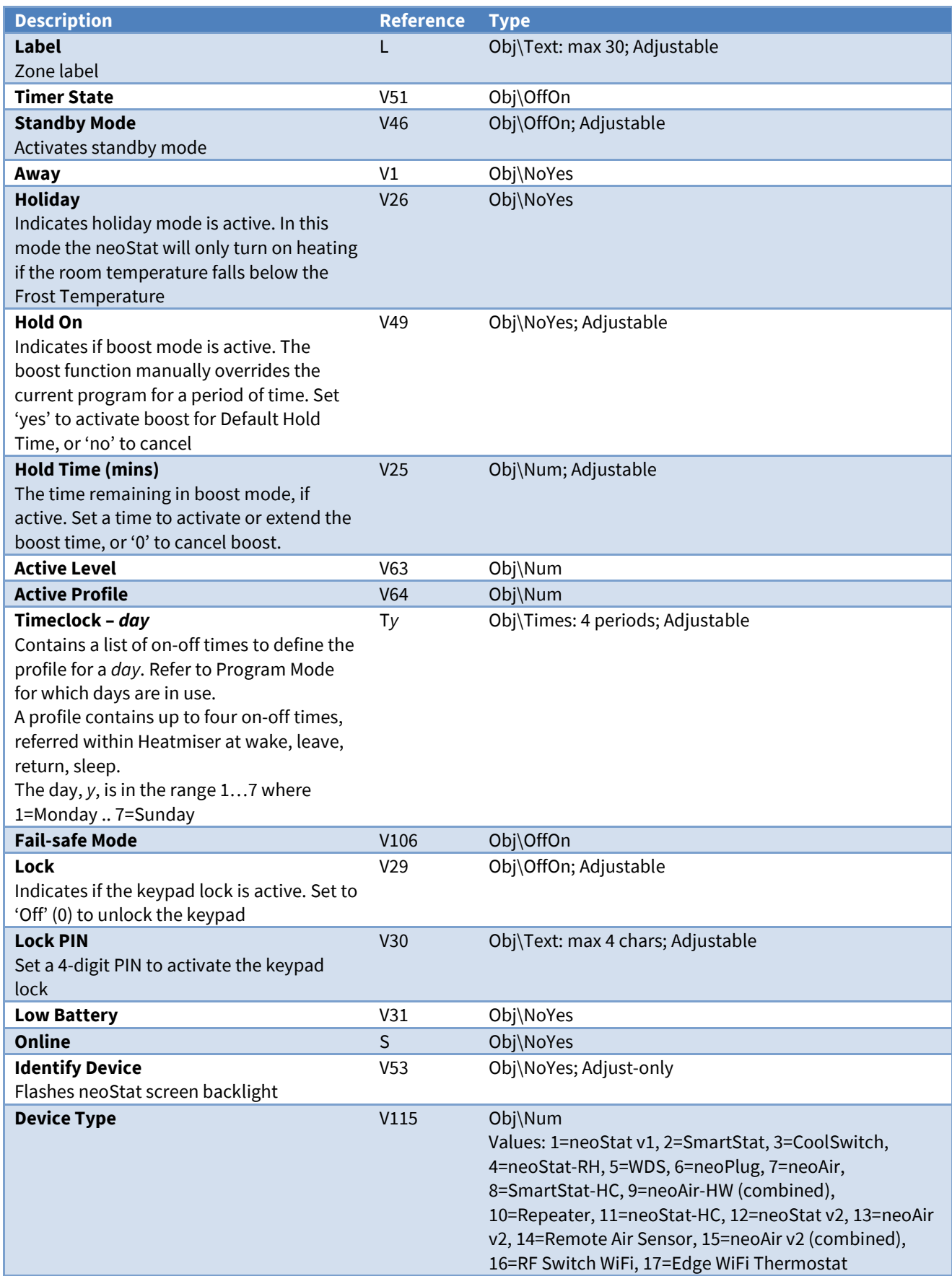

<span id="page-15-0"></span>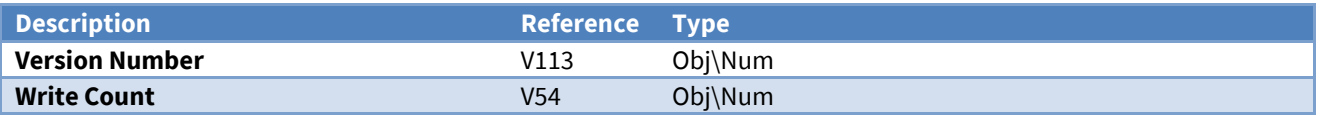

# neoPlug

Object Type: *[HeatmiserNeo v20\Switch]* Object Type: *[HeatmiserNeo v10\Switch]*

#### A neoPlug object contains values for a neoPlug switchable power socket.

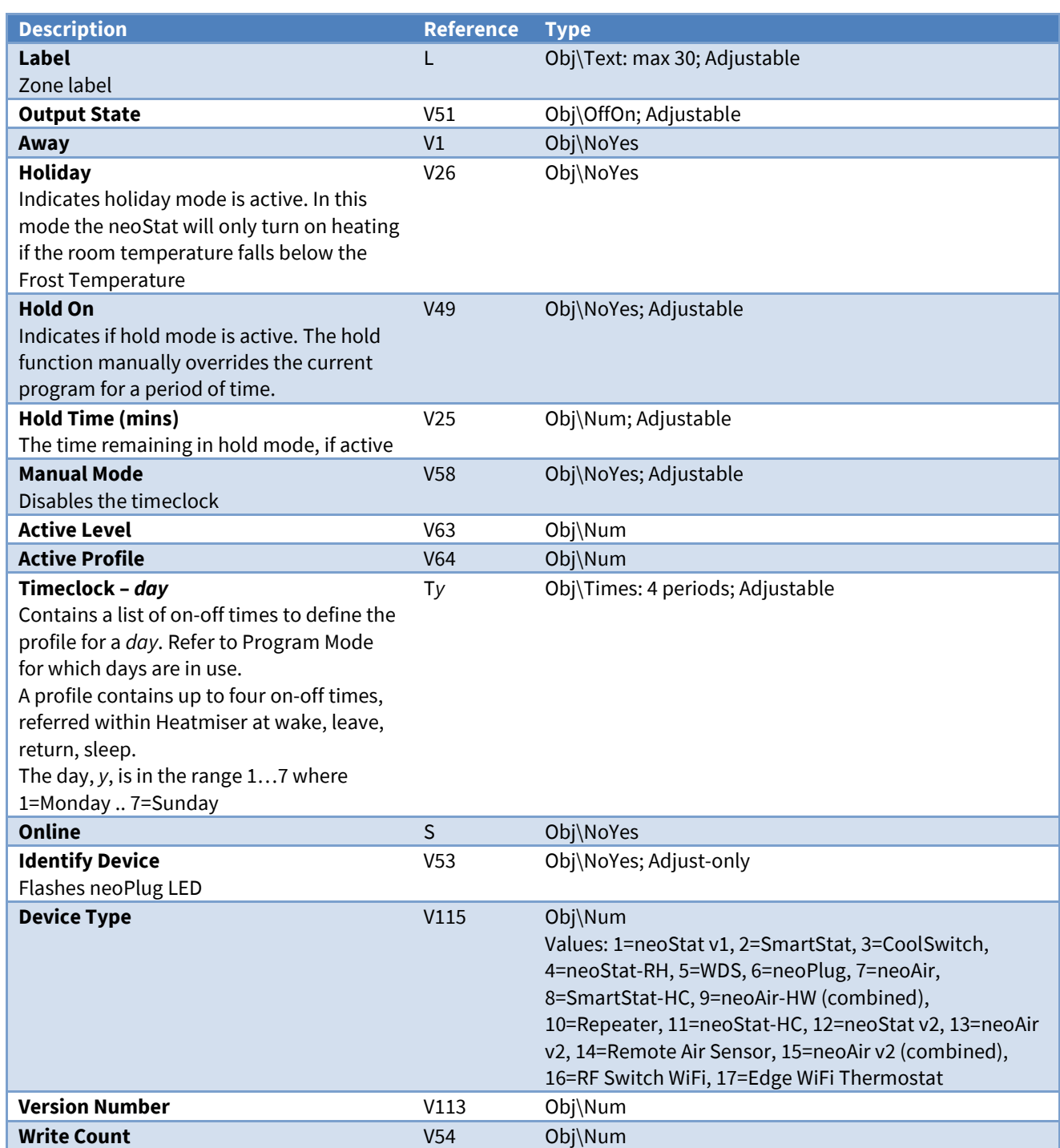

### <span id="page-17-0"></span>All Zones

Object Type: *[HeatmiserNeo v20\AllZone]* Object Type: *[HeatmiserNeo v10\AllZone]*

#### The All Zones object is used to set common values across all zone devices.

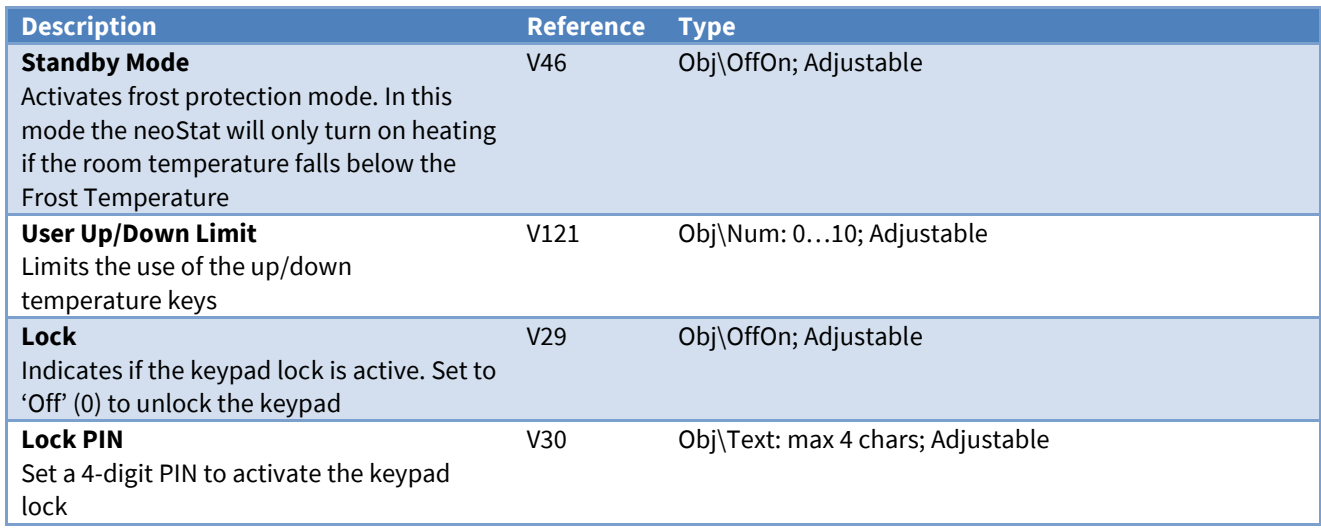

### <span id="page-18-0"></span>All Thermostats

Object Type: *[HeatmiserNeo v20\AllThermostat]* Object Type: *[HeatmiserNeo v10\AllThermostat]*

The All Thermostats object is used to set common values across all zone thermostat devices.

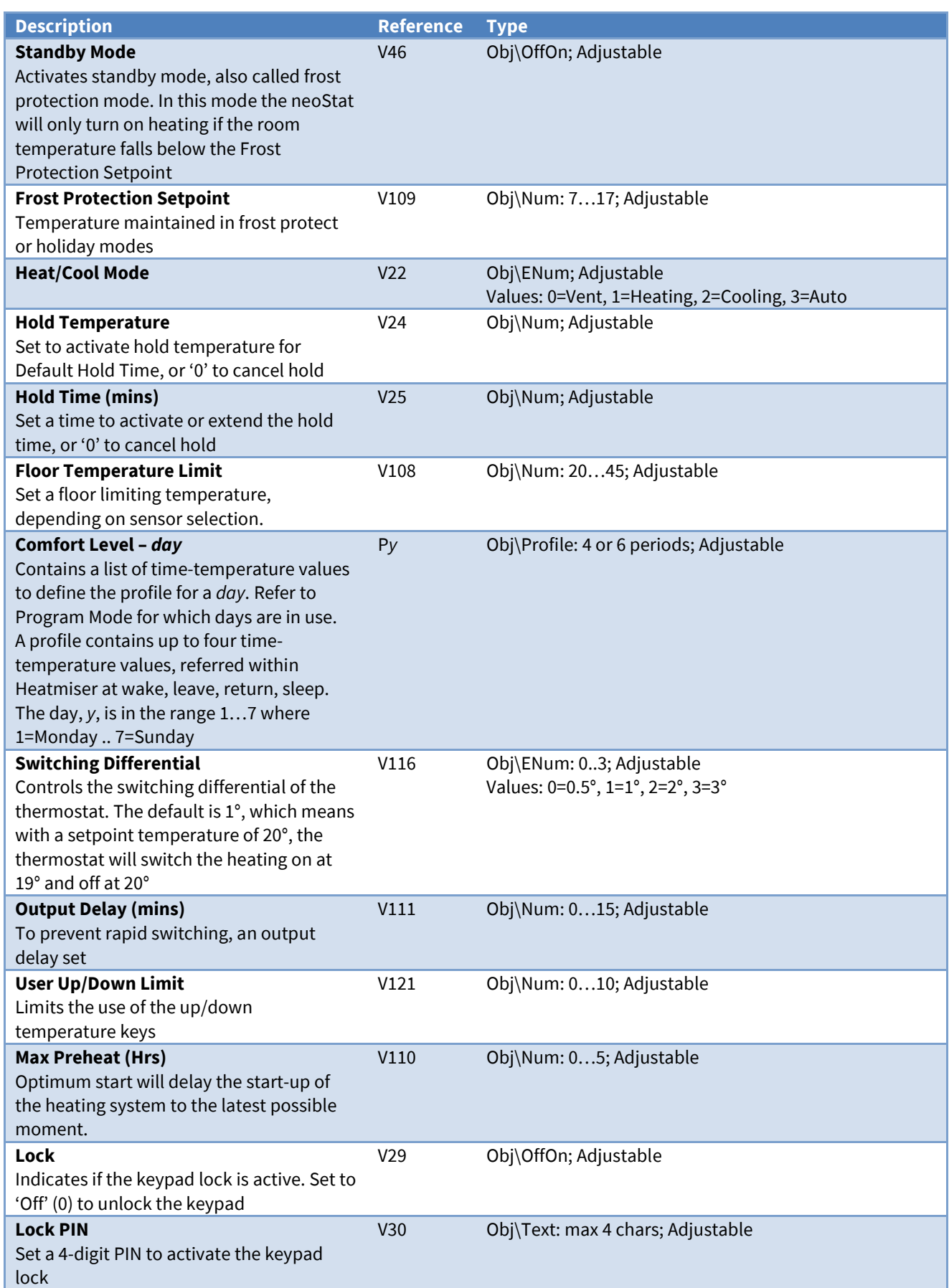

#### <span id="page-19-0"></span>All Time Clocks

Object Type: *[HeatmiserNeo v20\AllTimeclock]* Object Type: *[HeatmiserNeo v10\AllTimeclock]*

The All Time Clocks object is used to set common values across all zone time clock devices.

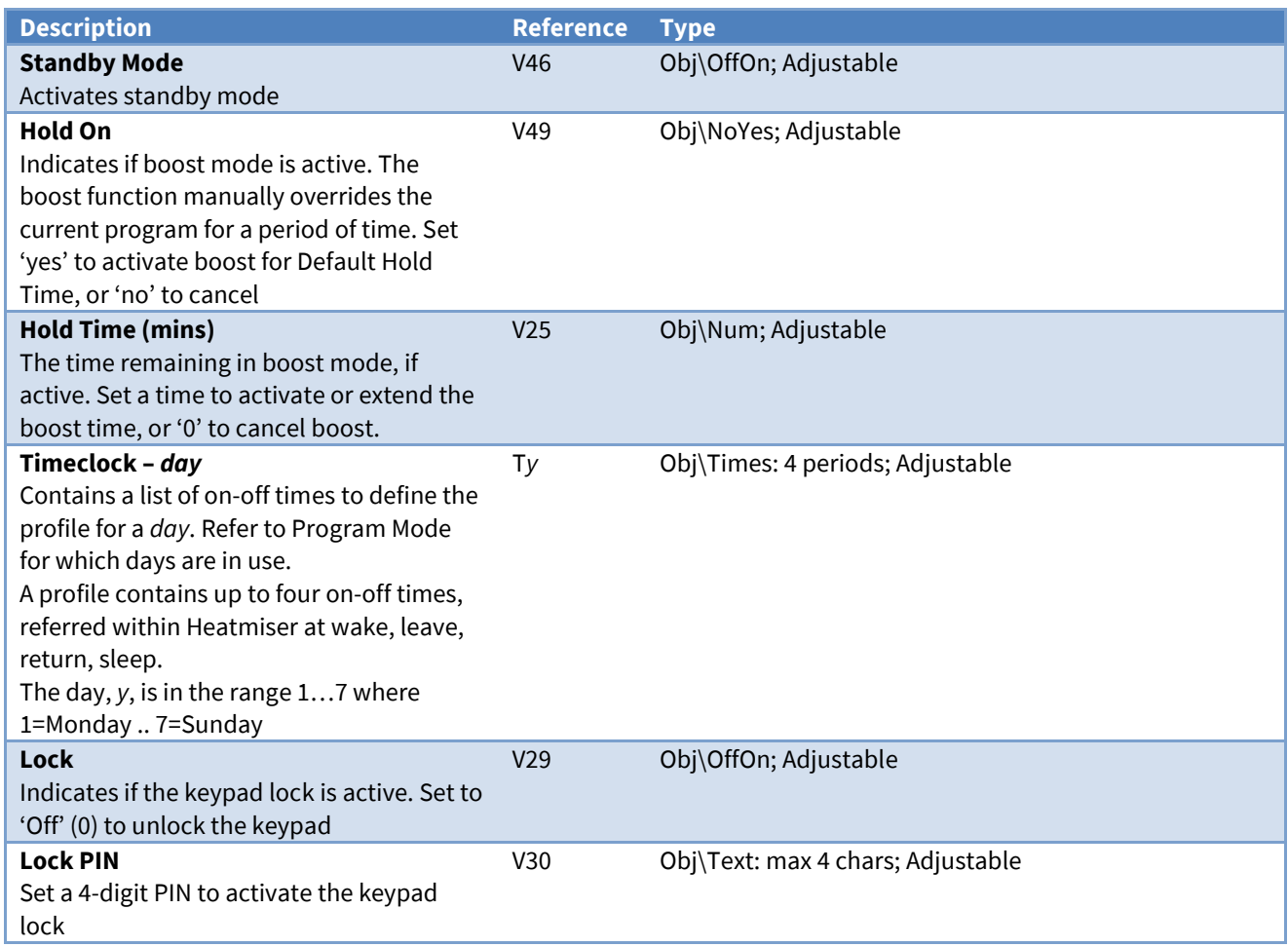

# <span id="page-20-0"></span>Driver Versions

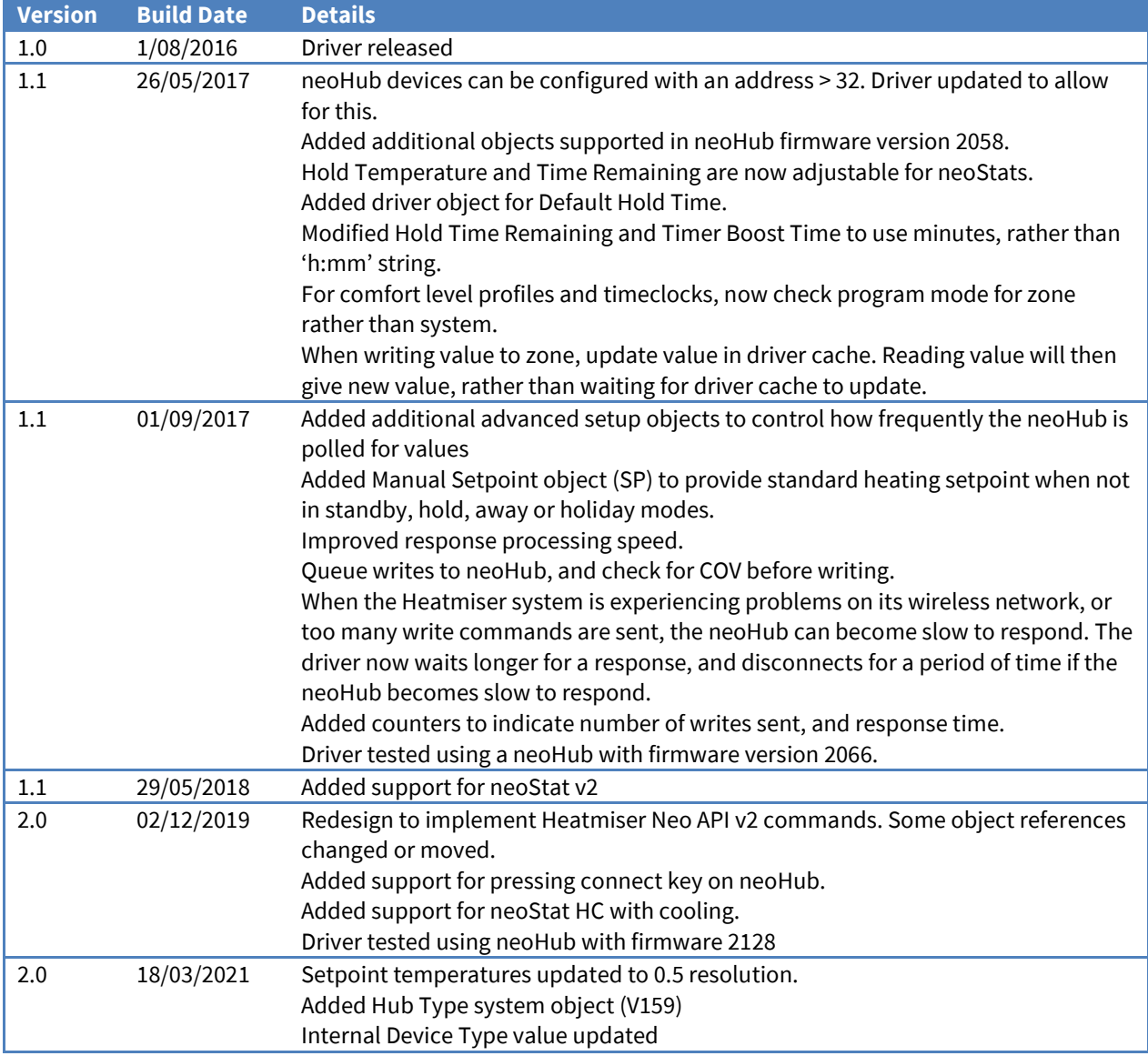

#### Next Steps…

If you require help, contact support on 01273 694422 or visit *[www.northbt.com/support](http://www.northbt.com/support)*

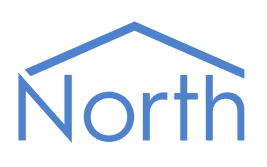

North Building Technologies Ltd +44 (0) 1273 694422 support@northbt.com www.northbt.com

This document is subject to change without notice and does not represent any commitment by North Building Technologies Ltd.

ObSys and Commander are trademarks of North Building Technologies Ltd. All other trademarks are property of their respective owners.

© Copyright 2022 North Building Technologies Limited.

Author: JF Checked by: BS

Document issued 08/09/2022.